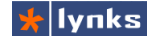

# **5 Call центр**

Call центр – понятие очень широкое. В общем случае это организация или подразделение компании всецело занятое взаимодействием с клиентом посредством телефонной связи. С самым распространенным видом сталкивались все – в простейшем виде это секретарь, который отвечает на все телефонные звонки офиса и распределяет звонящих по отделам или ответственным. С ростом компании звонки распределяют несколько человек, а обрабатывают их – другие сотрудники компании. Такой подход, хоть и не правилен с технологической точки зрения (более логично направлять входящие вызовы непосредственно к ответственным лицам), широко применяется в компаниях разного размера. Обуславливается это обычно особенностями бизнес-процессов, которые трудно поменять в устоявшихся компаниях.

IP-ATC TrixBox имеет в своем составе все основные средства для организации входящего Call центра: очереди вызовов, динамических агентов, панель оператора и развитую систему отчетности. Функционал этих средств оптимизирован для быстрого и эффективного распределения потока входящих звонков между абонентами системы.

## **5.1 Очереди обработки вызовов**

Очереди обработки вызовов являются основой любого сall центра: они позволяют равномерно распределить входящие вызовы между абонентами. Логика работы очереди очень похожа на работу группы вызова, однако при поступлении нескольких вызовов в очередь все вызовы обрабатываются последовательно, т. е. первый пришедший вызов будет обработан в первую очередь. В системе имеется механизм приоритезации, который позволяет ранжировать звонящих, например, клиентов по степени важности, т. е. клиент, имеющий больший приоритет, будет обработан в первую очередь.

Для создания новой очереди обработки вызовов необходимо перейти в модуль **Setup->Queues**, после чего откроется экран редактирования новой очереди. Каждая очередь имеет множество параметров, основными из которых являются: номер очереди, ее имя, список постоянных агентов и стратегия обзвона агентов.

- **Queue Number**: Внутренний телефонный номер, набрав который можно присоединиться к очереди в роли звонящего, например, секретарь может ответить на входящий звонок, поговорить с клиентом и перевести его вызов в наиболее подходящую очередь.
- **Queue Name:** название, служащее для идентификации очереди в различных списках системы, а также в отчетности.
- **Queue Password:** В данном поле может быть задан цифровой код, для доступа к очереди динамическим агентам. Это может понадобиться для разграничения прав доступа, например, чтобы рядовые сотрудники компании не смогли стать агентами очереди.
- **CID Name Prefix:** Префикс, добавляемый к имени абонента в очереди и передаваемый агенту при соединении. Используется в том случае, если агент может получать звонки из нескольких очередей. Например, если задан префикс Sales: и происходит соединения с абонентом Jabra Smith, агенту будет передана строка Sales: Jabra Smith,

 $\vee$ 

## *Руководство по внедрению IP-АТС TrixBox*

Queue Password: CID Name Prefix: Alert Info: Static Agents:

• **Alert Info:** На обычных АТС сигнал вызова от внутренних и внешних абонентов может различаться, что позволяет на слух отличать источник звонка. Многие SIP устройства тоже позволяют изменять тип вызова с помощью специального SIP Add Queue заголовка. Для телефонов Grandstream Queue Number: 610 работающих совместно с TrixBox значение Queue.Numbe<br>этого поля может принимать одно из Queue.Name:

;info=1 ;info=2 ;info=3

> Каждое значение генерирует свой тип звонка. Первый тип звонка проговаривает голосом номер входящего звонка (на английском языке). Extension Quick Pick

этого поля может принимать одно

следующих значений:

- Queue Options **Static Agents: - список номеров статичных** агентов очереди. Список можно редактировать вручную, кроме того можно добавлять в список Agent Announcement: **внутренние номера, выбирая их из списка в** Music on Hold Class: поле **Extension Quick Pick**. Статичные агенты всегда присутствуют в очереди, им не нужно Max Wait Time: регистрироваться при перезапуске системы.
- **Agent Announcement:** приветствие, Join Empty: **воспроизводимое агенту перед его** Leave When Empty: соединением с абонентом из очереди. Это Ring Strategy: может быть полезно, если динамический агент Agent Timeout: межет одновременно в нескольких очередях  $R_{\text{Retrv}}$ и при этом работает в режиме «постоянного соединения». Этот режим является одним непрерывным звонком, при ожидании вызова Call Recording: агент слышит музыку, при соединении - Event When Called: слышит того с кем соединился. В этом режиме невозможна передача на телефон агента Skip Busy Agents: номера звонящего с информацией об очереди- **Caller Position Announcements** источнике, анонс позволяет проговорить, например, имя очереди перед соединением. Frequency: При выборе нужно следить, чтобы приветствие Announce Position: не было составным (составлено из нескольких **Аллочисе Hold Time:** файлов), это может привести к ошибкам работы очереди.
- **Music on Hold Class:** Поле задает класс музыки, воспроизводимой звонящему абоненту

в течение его ожидания в очереди. При выборе Join Announcement:  $\overline{\mathbf{v}}$ None значения inherit, воспроизводится музыка, заданная в параметрах входящего маршрута, использованного данным абонентом.

• **Ringing Instead of MoH:** Обязывает систему воспроизводить во время ожидания в очереди вместо музыки обычный гудок, при этом вызывающий канал не переводится в отвеченное состояние и соединение для звонящего абонента во время ожидания в очереди не тарифицируется.

None inherit  $\boxed{\smile}$ Linlimited  $0$   $\sqrt{v}$ Max Callers:

**Viceley** 

 $104.0$ 

102.0

 $11400$ 

ه. فقدا 108,0 (pick extension)  $\overline{\phantom{a}}$ 

 $\equiv$ 

 $\ddotmark$ 

 $\overline{\mathbf{v}}$ 

 $\overline{\mathbf{v}}$ 

 $\overline{\mathbf{v}}$ 

 $Yes \nabla$  $\overline{\mathbf{v}}$ No. ringall  $\overline{\mathbf{v}}$ 15 seconds v 5 seconds  $\overline{\mathbf{v}}$ 0 seconds  $\overline{\mathbf{v}}$ No  $\checkmark$ No  $\vert \mathbf{v} \vert$ No  $\blacktriangledown$  $\overline{\mathbf{v}}$ No. 0 seconds  $\overline{\mathbf{v}}$ 

Periodic Announcement

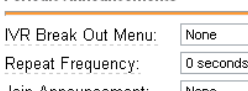

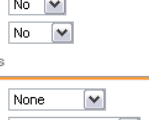

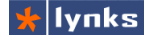

- **Max Wait Time:** Максимальное время ожидания соединения в очереди. Если по истечении заданного времени соединение не произошло, то абоненту будет воспроизведено предложение перезвонить позднее и связь будет разорвана, либо вызов абонента будет направлен в приложение, указанное в **Fail Over Destination**.
- **Max Callers:** Максимальное количество абонентов, одновременно ожидающих соединения в очереди. Если для параметра установлено значение 0, - количество ожидающих не ограничено. Если количество звонящих абонентов превысило допустимое, то новому абоненту будет воспроизведено предложение перезвонить позднее и связь будет разорвана, либо вызов абонента будет направлен в приложение, указанное в **Fail Over Destination**. Ограничения по времени и по количеству звонящих может помочь при организации многоуровневой обработки очередей. Например, если очередь первого уровня перегружена, то часть вызовов переходит на другой уровень, агенты которой в обычном режиме не занимаются обработкой вызовов.
- **Join Empty:** Параметр определяет, следует ли помещать абонентов в очередь, которая в данный момент не обслуживается ни одним агентом. Например, в обычное время очередь обслуживается несколькими динамическими агентами, но этих агентов в определенное время может и не быть (например, сразу после перезагрузки, так как списки динамических агентов не сохраняются), чтобы не терять звонки в таких случаях можно создать цепочку из двух очередей. В первой — динамические агенты, во второй — статические.
- **Leave When Empty:** При установке этого параметра в значение *Yes*, абоненты выводятся из очереди в том случае, если очередь не обслуживается ни одним агентом. Например, в очереди ожидало ответа несколько абонентов, и вдруг все агенты по каким-либо причинам вышли из обработки. Тогда все ожидающие абоненты перейдут в приложение, указанное в **Fail Over Destination**.
- **Ring Strategy:** Этот параметр определяет способ, которым осуществляется дозвон до агентов:
	- ringall одновременно звонят телефоны всех агентов, пока кто-нибудь не возьмет трубку;
	- roundrobin агенты перебираются по очереди;
	- lastecent звонок передается наименее занятому агенту;
	- fewestcalls звонок передается агенту с наименьшим числом законченных разговоров;
	- random звонок передается случайному агенту;
	- rmemory звонок передается случайному агенту, кроме того, кто отвечал на последний звонок.
- **Agent Timeout:** Паксимальное время в течение которого звонит телефон агента, по истечении которого агент считается не ответившим на звонок.
- **Retry:** Время, через которое производится повторная попытка соединиться с агентом. В том случае если для параметра установлено значение 0, после первого же неответившего агента звонок переводится в приложение, указанное в **Fail Over Destination**.
- **Wrap-Up-Time:** Минимальное время, через которое производится соединение

оператора со следующим абонентом из очереди, служит для того, чтобы дать время агенту заполнить данными CRM или произвести дополнительные действия.

- **Call Recording:** Параметр определяет записываются ли разговоры с абонентами из очереди, и если записываются, то в каком формате.
- **Event When Called:** Если для параметра установлено значение *Yes*, по мере изменения статуса абонентов из очереди, в AMI формируются события: AgentCalled, AgentDump, AgentConnect и AgentComplete (это необходимо для взаимодействия с некоторыми внешними программами).
- **Member Status:** Если для параметра установлено значение *Yes*, в AMI формируется событие QueueMemberStatus (это необходимо для взаимодействия с некоторыми внешними программами).
- **Skip Busy Agents:** Если для параметра установлено значение *Yes*, то не производится попыток соединения абонента из очереди с агентами, номер которых возвращает статус занято. Параметр используется для игнорирования функции ожидания вызова (Call Waiting) при переборе агентов,

*Caller Position Announcements*, *Periodic Announcements*: группы параметров, определяющие сообщения о позиции и времени ожидания абонента в очереди:

- **Frequency:** Время, через которое повторяется сообщение. При значении параметра равном 0, сообщение не воспроизводится,
- **Announce Position:** Параметр определяет, следует ли передавать в сообщении текущую позицию абонента в очереди.
- **Announce Hold Time:** Абоненту периодически воспроизводится примерное время его ожидания на линии до ответа оператора.

К сожалению, русификация этого функционала не полная, используйте на свой страх и риск.

- **IVR Break Out Menu:** Во время нахождения абонента в очереди, ему может быть доступно голосовое меню, которое может перенаправлять звонящего в другие приложения. Голосовое меню должно быть уже создано, и иметь только одноциферные опции выбора. Выбранные абонентам пункты меню сохраняются для статистики и могут быть отражены в отчетах. Если сделать голосовое меню клиента в специальной пустой очереди (без агентов), а потом уже перенаправлять его в основную очередь, то в отчетах можно точно проследить, что пользуется наибольшей популярностью у звонящих.
- **Repeat Frequency**: Частота появления в очереди ожидания интерактивного меню. Если значение равно нулю, то голосовое меню не воспроизводится никогда.
- **Join Announcement**: Сообщение, которое воспроизводится звонящим абонентам при попадании в меню. Это может быть полезно, если в компании есть несколько отделов обрабатывающих вызовы, тогда звонящий клиент будет знать, с каким отделом он соединен.
- **Fail Over Destination:** Направление, в котором переводится звонок абонента, если агенты по каким либо причинам не отвечают на звонок. Такой подход позволяет создавать многоуровневые очереди обработки вызовов, сочетающиеся

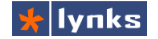

с голосовым меню и т. п. После сохранения настроек очередь также появится в списке доступных направлений.

## **5.2 Агенты**

Агентами называют тех внутренних абонентов системы, которые участвуют в обработке звонков в очередях. В терминологии VoIP сервера TrixBox под агентом понимают еще и виртуального абонента — который не имеет своего телефона и может зарегистрироваться на любом доступном. Поэтому следует четко отличать агентов очередей и агентов (и супервизоров) — виртуальных абонентов, которые, в свою очередь, могут стать агентами очередей.

### **5.2.1 Агенты очередей**

В каждой очереди могут присутствовать операторы, которые обрабатывают звонки (агенты). Это могут быть статически прописанные абоненты системы — тогда при перезагрузке системы вызовы будут обрабатываться в прежнем режиме. Агенты могут быть и динамическими: любой абонент системы может зарегистрироваться в очереди и принимать звонки:

- **XXX\*** : Регистрация агента в очереди с номером ХХХ. При звонке на этот номер, система запросит номер телефона, который зарегистрировать (т. е. можно добавить в обработку телефон удаленно). Его можно не указывать и нажать [#], тогда будет зарегистрирован телефон, с которого звонили. Если на очередь установлен пароль, то система попросит ввести его.
- **XXX\*\***: Разрегистрация агента в очереди с номером XXX.

При регистрации/разрегистрации операторов в очереди в системе отчетности создаются записи этих событий и в последствии можно вывести подробные отчеты работы операторов в графическом и табличном виде.

Помимо регистрации агента с телефона, супервизор может добавить любого абонента в любую очередь с помощью специального веб-интерфейса. Виртуальный пользователь так же может добавить сам себя в нужную очередь для обработки звонков с помощью веб-интерфейса.

### **5.2.2 Агенты и супервизоры**

В систему управления FreePBX добавлен удобный тип пользовательского канала: наряду с SIP, IAX и ZAP устройствами, можно создать пользователя-агента. Такой пользователь, по сути, является виртуальным: у него нет выделенного телефонного аппарата, но все остальные функции (возможность приема факса на e-mail, голосовая почта и т.п.) присутствуют. Однако при необходимости такой пользователь (агент или супервизор) может сделать любой телефон своим просто на нем зарегистрировавшись. Такой подход позволяет учитывать больше операторов, чем реальное количество телефонов. Например, коллцентр в крупной компании работает посменно, три группы операторов сменяют друг-друга каждые 8 часов. При этом все они пользуются одними и теми же телефонами, но при этом система учитывает их как отдельных пользователей, в том числе и в отчетности.

Имеется два типа виртуальных пользователей агенты и супервизоры. С технической стороны различия минимальны: супервизору доступно больше операций в интерфейсе оператора. Для того, чтобы создать агента (или супервизора), необходимо в модуле **Setup->Extensions** при выборе типа устройства указать Agent Account и нажать кнопку Submit.

Add an Extension

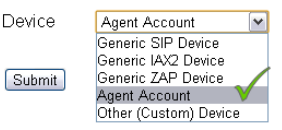

После этого откроется страница редактирования нового абонента. В целом все настройки идентичны таковым для других типов канала:

- **User Extension:** Внутренний номер агента. Если агент зарегистрирован на какомлибо аппарате, то при наборе этого номера он будет вызван, если у агента включена голосовая почта, и он не зарегистрирован, то произойдет соединение с голосовой почтой и т. п., то есть логика работы агентом аналогична логике работы с SIP телефонами.
- **Display Name:** Имя агента. Если агент совершает вызов с телефона, на котором зарегистрирован, то вызываемый получит имя и номер агента, а не телефона. Тоже самое и в отчетности — везде будет фигурировать реальные имя и номер агента.
- **Secret:** Пин-код агента, с помощью которого он регистрируется на телефонах и в вебинтерфейсе оператора. Пин-код может быть только цифровым, так как может набираться с клавиатуры телефона.
- **Agent Type:** Права доступа в веб-консоли оператора для агента и супервизора различаются: агент может управлять пользователями и своими вызовами, а

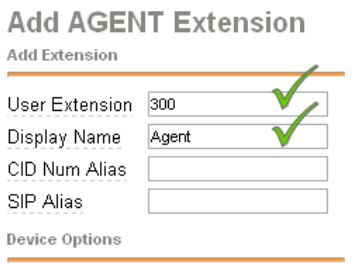

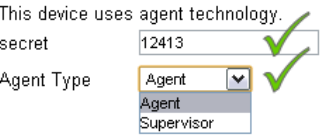

супервизор может наблюдать и управлять очередями, добавлять в очереди агентов обработки, перемещать вызовы между очередями и многое другое.

Для приема звонков агенту необходимо зарегистрироваться (захватить) какойлибо телефон. Это можно сделать с помощью веб-интерфейса, а также с помощью специальных кодов, набираемых с телефона:

- **ХХХ\*1:** Регистрация оператора с номером ХХХ в режиме CallBack: в этом режиме агенту временно присваивается аппарат, с которого агент регистрируется, при этом он может как принимать вызовы, так и совершать их. При регистрации система попросит ввести пин-код. Такой тип регистрации подходит для пользователей, часто перемещающихся по офису и не имеющих выделенного рабочего места. Например, в компании есть несколько десятков торговых агентов, которые периодически сменяют друг друга в офисе, где отвечают на звонки клиентов. Если агент в офисе, он занимает свободный стол и регистрируется на телефоне. При освобождении рабочего места торговый агент будет также принимать вызовы на свой внутренний номер, но они будут автоматически переадресовываться, например, на сотовый телефон (если сделаны настройки followme).
- **ХХХ\*2:** Регистрация оператора с номером ХХХ в режиме Online: в этом режиме

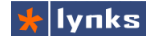

после регистрации агенту не должен вешать трубку, в ожидании входящего вызова в телефон будет воспроизводиться музыка, совершать вызовы оператор не сможет. Такой метод регистрации удобен для операторов колл-центра, которые принимают множество звонков, при этом им не нужно тратить время на то, чтобы поднимать и вешать трубку. Естественно, что с обычными аппаратами пользоваться этой функцией будет неудобно и операторские места должны быть оснащены гарнитурой. При использовании такого подхода, становятся важными такие параметры очереди, как *Wrap-Up-Time*, который определяет передышку для оператора между приемом звонков, так как у него нет возможности не принимать вызов. Также следует записать названия очередей и воспроизводить их агенту перед соединением, так как у него нет возможности увидеть CallerID. Когда агенту поступает на обработку вызов из очереди, он услышит звуковой сигнал (beep) и вызывающий абонент соединяется непосредственно с агентом.

• **XXX\*0:** Разрегистрация агента и освобождение телефона. Этот код, фактически, актуален только для режима CallBack, так как в режиме Online разрегистрация происходит сразу же после того, как агент положит трубку.

Следует помнить, что даже если агент зарегистрирован на каком-либо аппарате, этот аппарат все равно доступен по своему старому номеру. После «захвата» телефона агент может зарегистрироваться в качестве оператора очереди и обрабатывать вызовы.

## **5.3 Web-консоль оператора**

Для распределения звонков в системах телефонии обычно используются телефоны с BLF (Busy Lamp Field), называемые в народе "системными". С помощью BLF оператор может видеть текущее состояние абонента, переводить звонок двумя нажатиями кнопок и наблюдать занятость линий абонентов. Несмотря на все преимущества, BLF на телефоне имеет ряд недостатков, основной из них – минимум доступной информации. Нельзя узнать, сколько времени разговаривает абонент, с кем соединен, в какой очереди состоит. IP-ATC TrixBox имеет в своем составе продвинутый интерфейс управления входящими вызовами, отличительными особенностями которого являются:

- Регистрация агента на телефонном аппарате равнозначно поддерживается и набором кода на телефоне и с помощью веб интерфейса.
- Все изменения в системе отображаются в режиме реального времени;
- Агент имеет веб интерфейс, с помощью которого могут наблюдать за текущими соединениями в системе, совершать звонки, регистрироваться в очередях и на телефонных аппаратах, переводить свои вызовы и т.п.;
- Агенту всегда отображается оперативная информация об очередях, в которых он зарегистрирован;
- Имеется быстрый полнотекстовый поиск-фильтрация абонентов, приложений, транков по имени или номеру в любой момент времени;
- Супервизор может наблюдать все тоже, что и агент и совершать те же действия, а также: просматривать состояние всех очередей, произвольно управлять состоянием агентов и обработкой в очередях, управлять чужими вызовами и многое другое;
- Для супервизора реализовано анимированное отображение процессов, происходящих с очередями: соединение вызывающего с агентом, перемещение вызовов из очереди в очередь, добавление/удаление агентов, отображение состояния паузы агента обработки вызова;
- Реализованы функции drag-&-drop: добавление агента в очередь, перемещение ожидающих вызовов между очередями и т.п.
- Агент и супервизор имеют пользовательское поле, для часто используемых кнопок.
- Администратор системы может добавлять любое количество произвольных кнопок с помощью конфигурационного файла. Кнопки делятся на несколько типов: Абоненты, Приложения, Транки.

Внешний вид операторского интерфейса для супервизора:

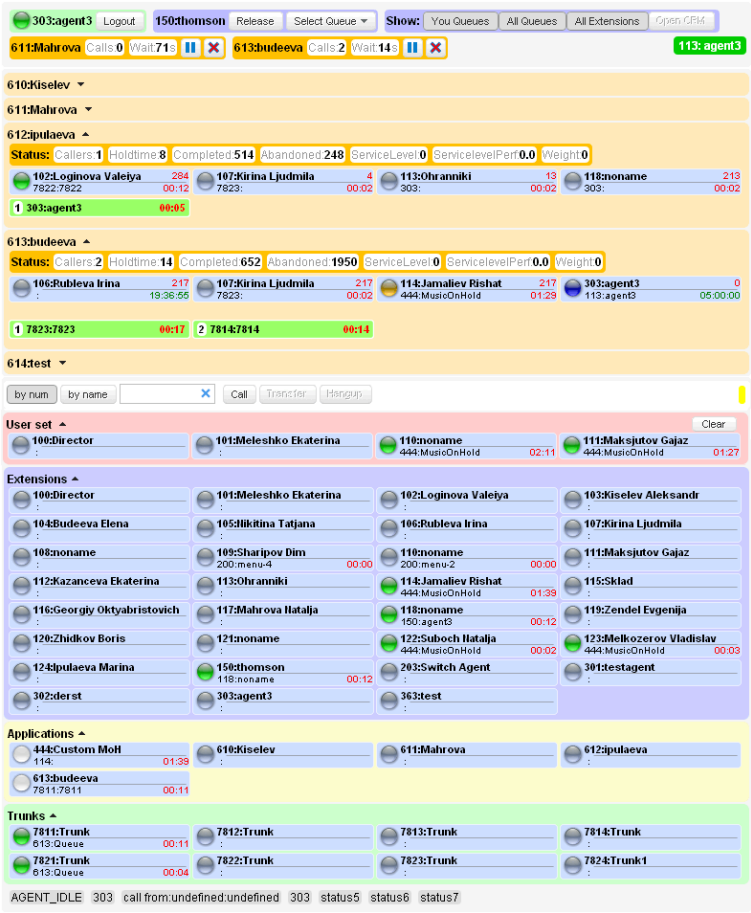

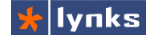

Для того, чтобы подключиться к панели оператора необходимо в главном меню системы нажать кнопку **Operator Panel**,

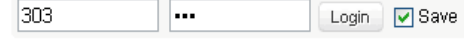

появится два поля ввода. В первое нужно ввести номер агента, во второе — его пин код и нажать кнопку ОК. Опция **Save** сохраняет логин и пароль для использования в пределах текущей сессии браузера. Операторский интерфейс несколько различается при входе в него обычным агентом или супервизором. Супервизору доступны дополнительные органы управления. В общем случае органы управления сгруппированы по функциям: управление состоянием агента, статус очередей, в которых участвует агент, список очередей системы, органы фильтрации и управления звонками пользовательское поле для часто используемых кнопок абонентов, списки абонентов, приложений и транков.

### **5.3.1 Управление состоянием и отображением**

Самую верхнюю «строку» панели управления занимают органы управления состояния агента:

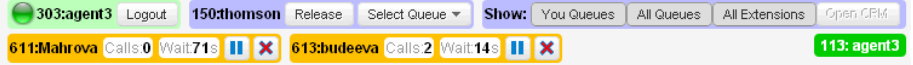

Элементы управления разделены на логические части, каждая из которых отвечает за свои функции.

Эта группа элементов отображает текущий статус агента, его имя и 303:agent3 Logout номер. Зеленый индикатор означает, что агент зарегистрирован на телефоне и может принимать и совершать вызовы. Красный индикатор означает, что агент в текущий момент разговаривает. Отображение состояния не зависит от того, каким способом произведена регистрация: с телефона или из панели.

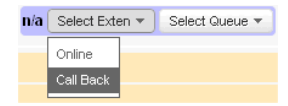

Эта группа элементов отвечает за регистрацию агента на телефоне. При нажатии на кнопку **Select Exten** появляется дополнительное меню, которое позволяет выбрать тип регистрации агента: Online, при котором оператор всегда на линии и не кладет трубку, и Call Back, при котором входящие

вызовы приходят на телефон как обычно. После выбора типа регистрации необходимо выбрать телефон из списка Extensions и кликнуть на него мышкой. Если выбран тип регистрации Online, то сразу же будет осуществлен отзвон на выбранный телефон, при подъеме трубки агент услышит музыку ожидания.

150:thomson Release Select Queue \*

Если оператор зарегистрирован, то отображается номер и имя занятого телефона. При нажатии на кнопку<br>освобождается. Кнопка **Select Queue** позволяет Release занятый телефон освобождается. Кнопка **Select Queue** позволяет

зарегистрироваться в какой-либо очереди для приема входящих вызовов, допускается одновременно участвовать в нескольких очередях. После регистрации в очереди, в следующей строке появится оранжевый элемент (отдельный для каждой очереди):

611: Mahrova Calls.0 Wait71s || | **X** B этом элементе отображается статус очереди и ее основные показатели: имя, номер, текущее количество

звонящих абонентов в очереди (**Calls**), текущее время ожидания в очереди (**Wait**). По этим параметрам агент-оператор может определить, какая очередь наиболее загружена и приложить усилия по ее скорейшей разгрузке, чтобы клиенты не ждали слишком долго. В правой части элемента есть две кнопки, одна из которых выполняет две функции:

При нажатии на эту кнопку происходит выход агента из этой очереди обработки  $\overline{\mathbf{x}}$ вызовов, элемент управления исчезнет с экрана.

При нажатии на эту кнопку приостанавливается участие агента в очереди, вызовы перестают приходить, но агент остается зарегистрированным. Супервизор может наблюдать на своем экране изменившийся статус оператора.

b. Эта кнопка возобновляет участие агента в очереди обработки вызовов.

Show: You Queues | All Queues | All Extensions Open CRM

Этот элемент позволяет скрывать ненужные части интерфейса, а также

открывать CRM по звонку.

**113: agent3** Это поле отображает номер и имя абонента, от кого пришел вызов, либо с кем в настоящий момент разговаривает агент.

### **5.3.2 Список абонентов**

Основным рабочем полем агента является список абонентов. В сравнении с кнопками BLF на телефонах, этот элемент управления может предоставить намного больше информации. Список абонентов разделен на четыре части:

- **User set**  является пользовательской областью, в которую агент может перенести наиболее часто используемые кнопки. Например, номер группы техподдержки или кнопку телефона директора. Содержимое области сохраняется в cookies браузера, для очистки содержимого имеется кнопка Clear.
- **Extensions** содержит список всех внутренних абонентов системы. Этот список формируется автоматически на основании базы данных системы. Имеется возможность добавлять в этот список несуществующих абонентов, либо тех, которые заведены без помощи FreePBX (например, в sip\_custom.conf)
- **Applications** содержит кнопки различных приложений, таких как очереди, группы, IVR и пр. Кнопки этой области определяются и настраиваются администратором и их содержимое не зависит от настроек системы. Администратор может разместить в этой области часто используемые приложения. Например, агенты могут переместить свой вызов в другую очередь только трансфером на номер очереди. При наличии дополнительной кнопки приложения, он сможет сделать это и через эту панель управления.
- **Trunks** определена для размещения кнопок транков. Это может быть полезно для оценки загруженности линий и для анализа потоков вызовов. Кнопки этой области тоже определяются и настраиваются администратором.

Основное рабочее поле содержит кнопки, олицетворяющие телефоны компании, либо транки, либо прочие приложения. Каждая кнопка отображает большое количество информации:

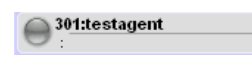

Кнопка серого цвета обозначает, что данный телефон не зарегистрирован. Это актуально как для SIP/IAX телефонов, так и для агентов. Пока агент не зарегистрирован, это отлично

видно.

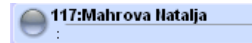

Так выглядит кнопка в обычном состоянии при отсутствии каких-либо разговоров. Отображается имя и номер абонента.

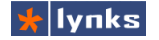

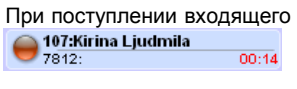

вызова индикатор начинает мигать красным цветом. В нижней строке отображается номер звонящего и длительность звонка с момента прихода сигнала вызова.

После ответа на звонок, либо при совершении исходящего 112:Kazanceva Ekaterina 01:35 444:MusicOnHold вызова, индикатор меняет цвет на зеленый. В нижней строке отображается номер и имя второй стороны и время соединения.

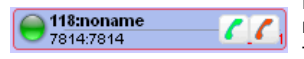

При наведении курсора мыши кнопка темнеет, появляется контекстное меню, которое позволяет агенту прервать текущий разговор абонента (красная кнопка), либо позвонить

на телефон абонента (зеленая кнопка).

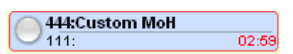

При наведении курсора мыши на кнопку, эта кнопка получает красную рамочку, соединенные разговором абоненты обводятся рамочкой одновременно, что позволит быстро

определить, кто и с кем разговаривает.

02:43

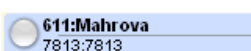

Кнопки приложений по-другому отображают состояние разговора: индикатор становится белым.

### **5.3.3 Поиск, фильтрация и управление звонками**

В больших компаниях — много абонентов и всех держать в памяти невозможно. Даже при наличии панели со списком абонентов, чтобы быстро ориентироваться в сотне кнопок требуется много внимания и опыта. Поэтому предусмотрены инструменты для упрощения этой задачи:

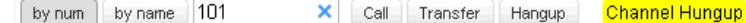

Этот элемент управления содержит несколько кнопок:

- **by num:** Сортирует всех абонентов в порядке возрастания номера телефона.
- **by name:** Сортирует всех абонентов в порядке возрастания имени.
- **Поле ввода:** По-умолчанию используется для полнотекстовой фильтрации кнопок абонентов. Например, если ввести «1», то на экране останутся только кнопки, в номерах или именах которых имеется цифра «1», если ввести «10», то останется только те, в которых встречается «10». При этом фильтрация происходит мгновенно, без необходимости нажимать какие-либо кнопки. Если вводить не цифры, а буквы, то логика работы будет такая же. Если необходимо искать символы с начала номера или имени, то перед цифрами или буквами следует добавить пробел. Например, если ввести « M», то на экране останутся те абоненты, имя которых начинается на букву «М»
- **Call:** Если в поле ввода есть номер, то при нажатии на эту кнопку произойдет соединение агента с этим номером. Если поле ввода пустое, то после нажатия нужно клавишей мыши выбрать какого-либо абонента и тогда произойдет соединение с ним.
- **Transfer:** Эта кнопка переводит текущий вызов на другого абонента без уведомления. Текущее соединение разрывается и вторая сторона соединяется с указанным абонентом. Работа с полем ввода полностью аналогична кнопке Call.
- **Hangup:** При нажатии на эту кнопку, текущий разговор завершается.

Помимо кнопок в этой секции присутствует поле желтого цвета, в которое выводятся сообщения от системы о результатах либо о процессе выполнения операции. Так, например, на рисунке изображена надпись Channel hangup, которой подтвердилось выполнение операции завершения разговора. Помимо этого в нижней части экрана может быть строка состояния, в которую выводится служебная информация о работе интерфейса оператора.

### **5.3.4 Управление очередями системы**

Помимо представленных выше элементов управления, супервизор может просматривать состояние всех очередей, которые имеются в системе, а также управлять этими очередями. Обычному агенту этот интерфейс недоступен. Общий вид очереди с агентами и ожидающими ответа абонентами:

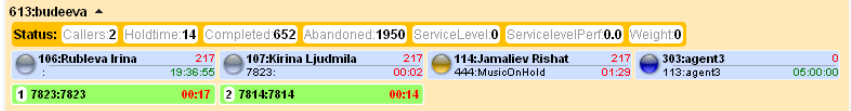

Элемент управления очередью состоит из трех зон: строки основных показателей, списка агентов участвующих в обработки вызовов и списка ожидающих обработки. Ненужные очереди можно скрывать, чтобы не занимали место.

#### **5.3.4.1 Основные показатели очереди**

Супервизору необходимо следить за качеством обработки вызовов и не допускать слишком долгого ожидания клиентов в очереди. В процессе работы система накапливает информацию для формирования основных показателей работы в очереди:

- **Callers:** Текущее количество абонентов, ожидающих обработки в очереди.
- **Holdtime:** Максимальное время ожидания в очереди. Этот параметр отображает время ожидания последнего абонента, позвонившего в очередь.
- **Completed:** Количество успешно обработанных операторами вызовов.
- **Abandoned:** Количество упущенных вызовов (клиент не дождался ответа, положил трубку, либо вышел из очереди по таймауту)
- **Weight:** Вес очереди: если агент зарегистрирован в двух очередях и ему одновременно приходит вызов и обоих, предпочтение будет отдано вызову из очереди с большим весом.

Все показатели очереди сбрасываются в нулевые значения раз в сутки ночью. При перезагрузке сервера телефонии показатели также не сохраняются. Подробные данные о работе очередей можно найти в отчетности системы.

#### **5.3.4.2 Список агентов в очереди**

Список агентов в очереди состоит из таких же кнопок абонентов, что и список пользователей за несколькими исключениями:

 $217$  В верхней строке справа добавлено поле, отображающее 114: Jamaliev Rishat  $\overline{01.29}$  количество обработанных звонков в очереди. Индикатор 444:MusicOnHold

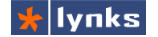

118:noname

желтого цвета обозначает, что этот агент временно не обрабатывает входящие вызовы.

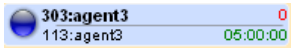

п Если агент не обрабатывает вызов из очереди, то в нижнем  $\overline{05,00,00}$  правом углу зеленым цветом отображается время, прошедшее с последнего обработанного звонка. Синий

индикатор обозначает динамических агентов.  $||x|/|$ 

Контекстное меню агента оснащено следующими кнопками:

При нажатии на эту кнопку происходит выход агента из этой очереди обработки вызовов, элемент управления исчезнет с экрана.

При нажатии на эту кнопку приостанавливается участие агента в очереди, вызовы перестают приходить, но агент остается зарегистрированным. При этом индикатор меняет цвет на желтый.

Эта кнопка возобновляет участие агента в очереди обработки вызовов, при этом индикатор агента снова становится зеленым или синим.

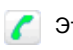

Эта кнопка соединяет с выбранным агентом.

Эта кнопка прекращает текущий разговор агента.

Для того, чтобы добавить агента в очередь, необходимо перетащить кнопку внутреннего абонента в область, предназначенную для агентов. Во время перетаскивания специальными рамками будет отмечены места, куда можно перетащить кнопку. После перетаскивания кнопка агента плавно появится среди других кнопок. Это нужно для того, чтобы другие супервизоры успели заметить изменения.

#### **5.3.4.3 Список ожидающих в очереди**

В нижней части элемента управления очередью располагаются кнопки, символизирующие абонентов, ожидающих обработки в очереди. Эти кнопки отличаются по цвету и форме от всех остальных, чтобы их можно было легко отличить. На кнопке отображается следующая информация о порядковом номере в очереди, номер и имя (если есть) ожидающего, а также времени его ожидания.

Все перемещения ожидающего по системе очередей анимированы. Так, например, при переходе ожидающего в другую очередь, кнопка плавно

2 7814:7814 00:14

перемещается в нее и затем там же плавно появляется. Первые ожидающие в очереди при соединении их с каким-либо оператором перемещаются кнопку этого оператора, т. е. супервизор наглядно видит, кто и какого абонента взял на обработку.

### **5.3.5 Добавление дополнительных кнопок**

При необходимости администратор системы может добавить произвольное количество кнопок на панель оператора в любой из разделов, кроме отображения очередей. Это позволит гибко настраивать окружение оператора, добавлять часто используемые кнопки групп, очередей и различных приложений, в том числе разработанных самостоятельно.

Добавление кнопок осуществляется с помощью конфигурационного файла

/etc/asterisk/operator.conf Работа с файлами конфигурации системы подробно описывается в главе «Конфигурационные файлы». Формат файла прост и похож на формат обычного windows ini файла либо на файл настроек astersk. Каждая кнопка определяется тремя строчками вида

```
[660]
cidname=Intercom
cidnum=660
type=exten
```
В этой записи первая строчка обозначает имя секции и должна совпадать с номером приложения. Параметр *cidname* определяет имя кнопки, параметр *cidnum* — номер кнопки, параметр *type* определяет тип кнопки и ее расположение: значение *exten* располагает кнопку среди кнопок внутренних абонентов, значение *app* – в разделе приложений, а значение *trunk* - в разделе, предназначенном для транков и внешних линий.

## **5.4 Особенности применения**

Использование функций call центра увеличивает нагрузку на сервер в пять-десять раз, если сравнивать с обычным абонентом системы, поэтому при интенсивном использовании этих функций нужно учитывать, что сервер TrixBox 50 может обслужить не более 10 операторов, TrixBox 100 - не более 20, а TrixBox 300 — не более 60. Более того, нагрузка сильно зависит не только от количества одновременных звонков, но и от их частоты, а также от сложности процедуры обработки вызовов. При большом количестве абонентов, ожидающих в очередях, музыку на ожидании следует сохранить в формате wav, а не mp3, так как последний сильно нагружает систему при декодировании.